# 混合式/在线式 共享课程 学生学习手册

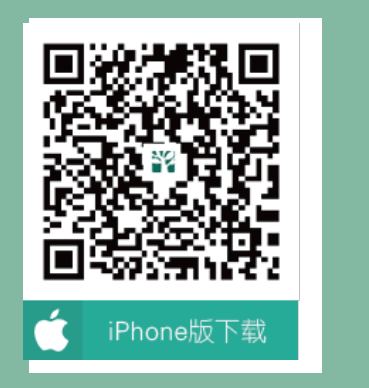

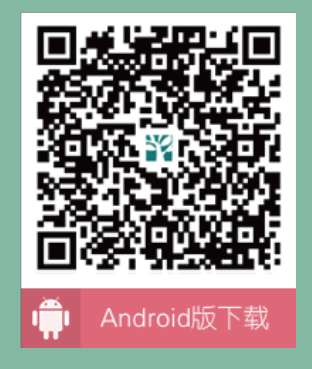

扫描二维码下载智慧树APP

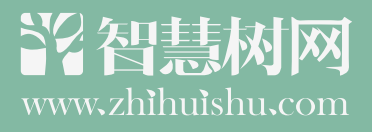

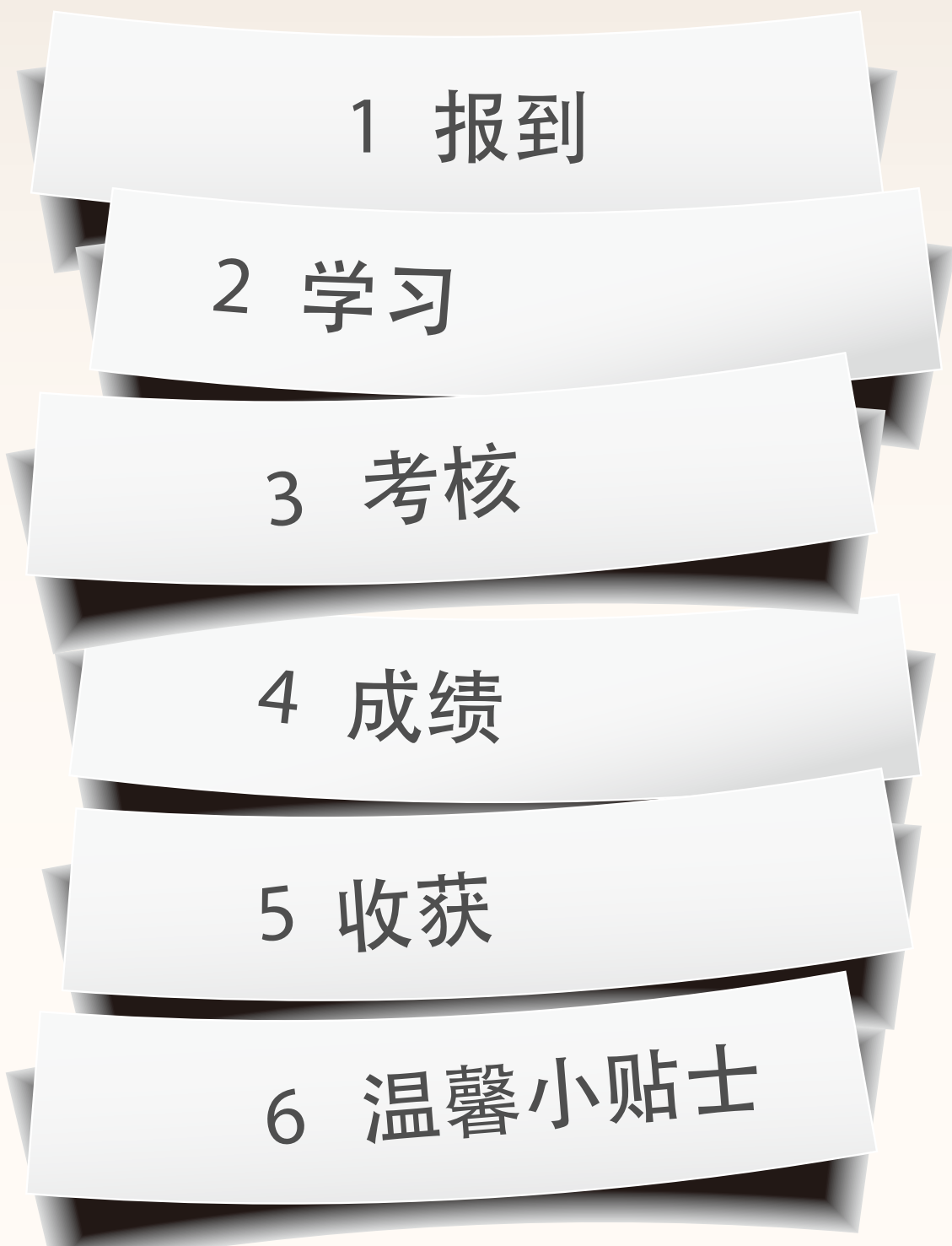

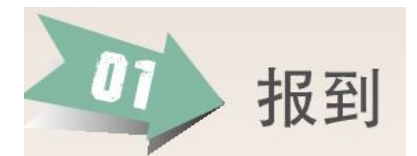

新学期开学后,在智慧树首页登录平台,首次登录同学们都需使用【学号登录】 的方式,否则课程不能正常学习哦!

以下为【学号登录】的具体步骤:

**STEP1**:打开智慧树网【登录】页,输入个人信息

登录智慧树网:**www.zhihuishu.com**,点击页面右上角【登录】按钮进入登录页 面,选择【学号登录】的方式。

此页面需输入的个人信息包括:学校、学号,如果是初次登录,此页面输入的 密码为初始密码:**123456**;如果你曾成功登录**/**注册过,则此处密码请输入自行 设置的密码。

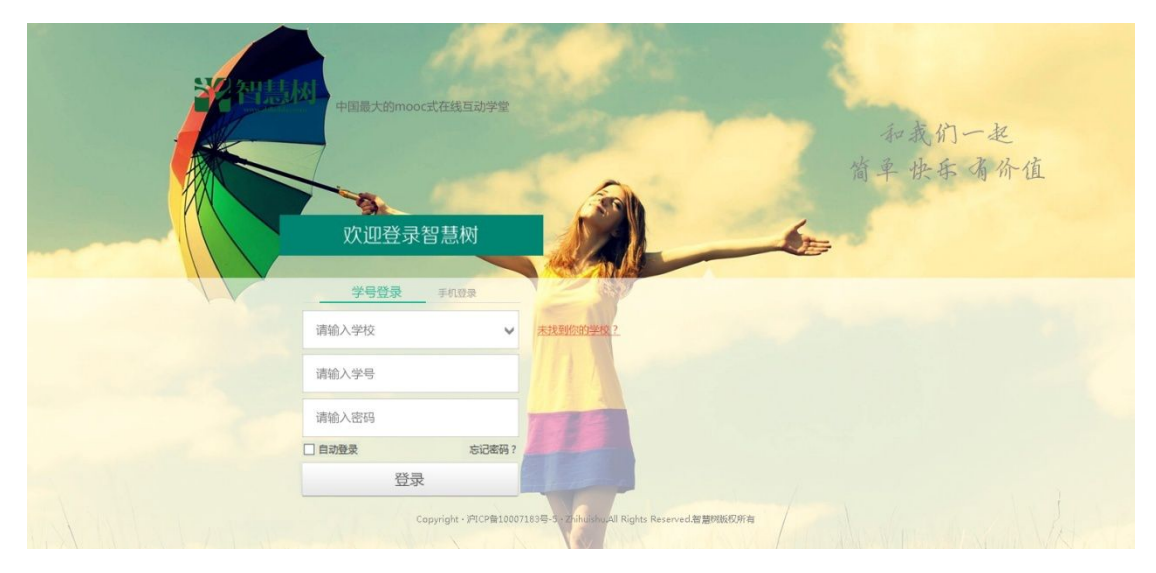

**STEP2**:激活手机号,设置登录密码

对于初次登录的用户此处需进行【手机号验证】并【修改登录密码】。设置完成 后,下次用此处输入的手机及设置的密码在【手机登录】下也可快捷登录学习 哦!

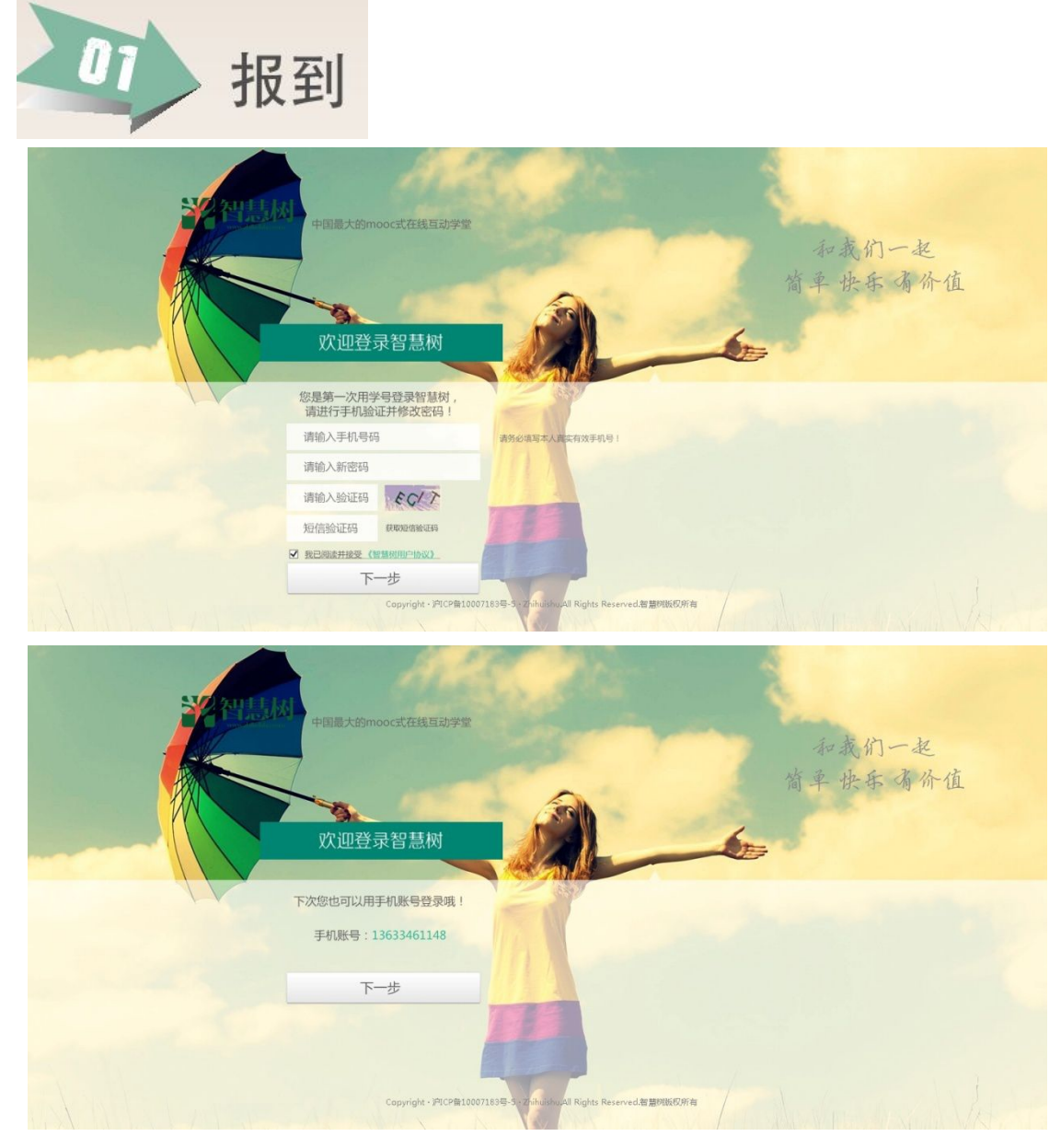

STEP3: 确认课程,开始学习

登录成功后进入【在线学堂】,如果您尚未确认完课程,在【在线学堂】首页可 点击"确认课程",确认完成后如课程已经开始,点击课程卡片上的【开始学习】 就可以进行线上学习了,请同学们抓紧时间学习,否则会影响成绩。

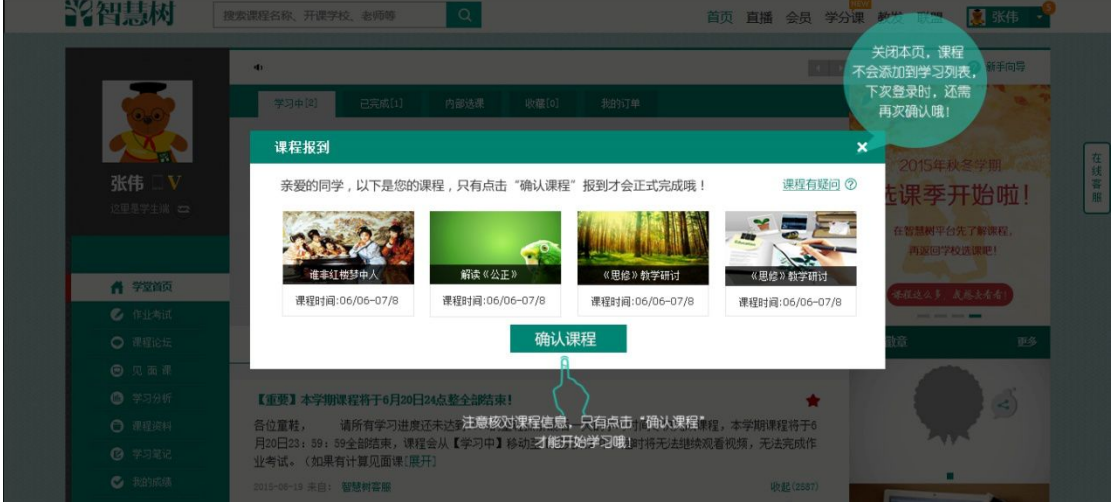

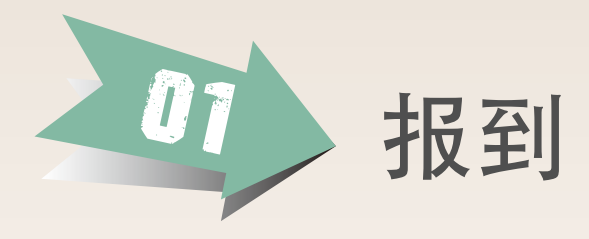

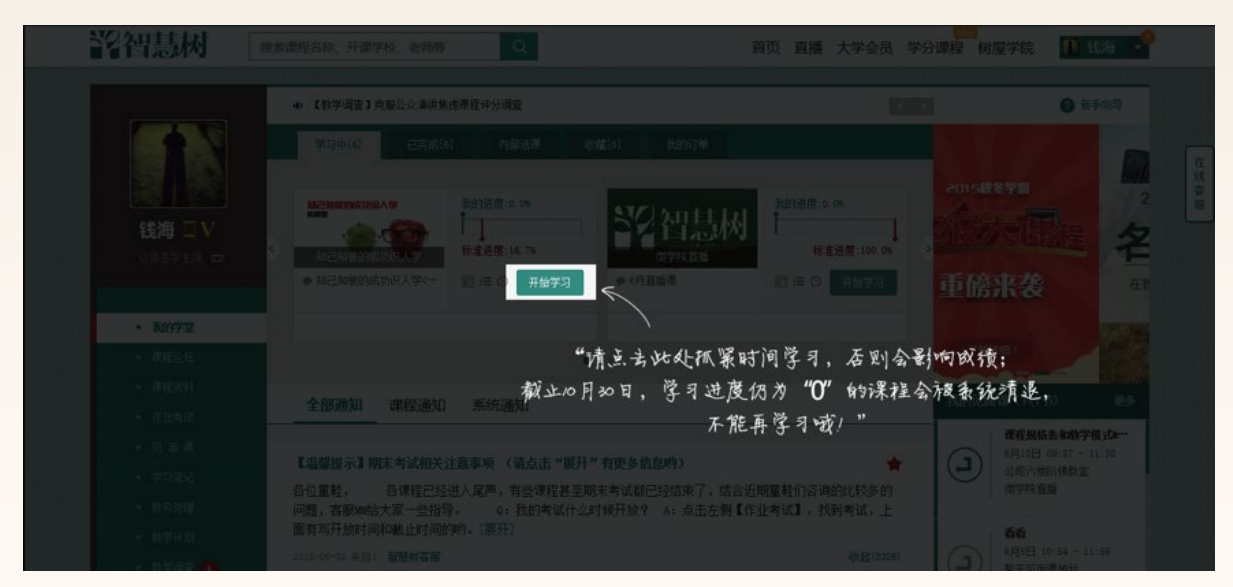

报到成功后,点击"开始学习"就可以进行线上学习了,请同学们报到成功后抓紧时 间学习!

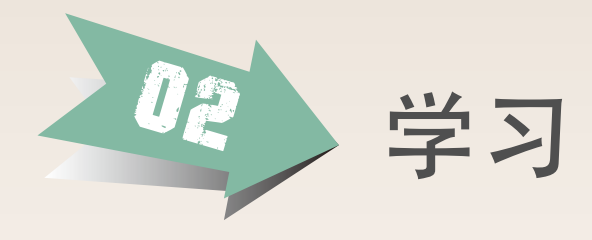

## 1.查看【教学计划】

了解课程的在线学习及见面课 学习安排, 全面把握学习进 度。具体可以在【教学计划】 栏目查看。

【温馨提示】: 在线式共享课 程没有见面课安排哟!

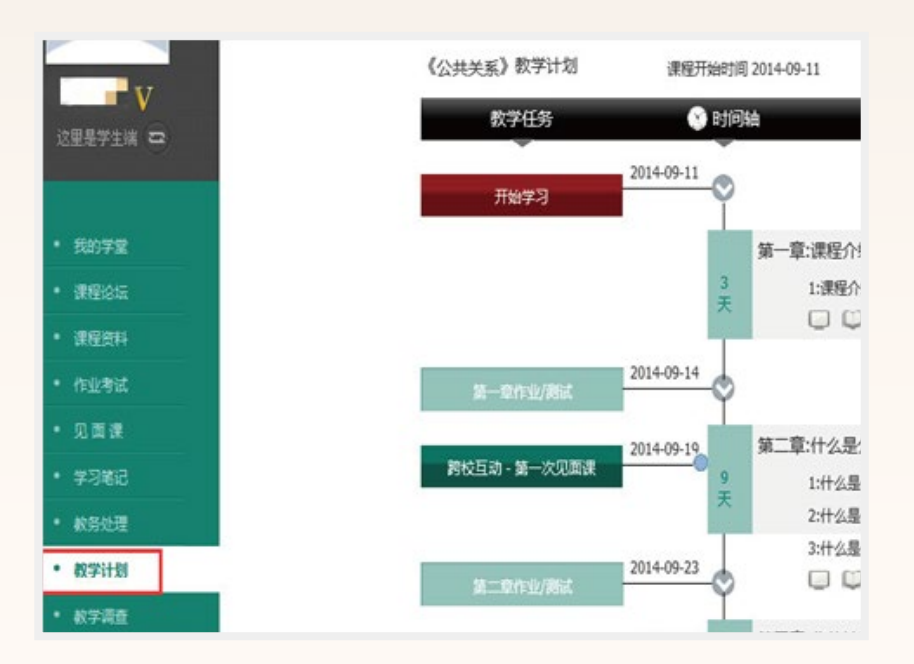

### 2.在线教程学习

#### ■【视频观看】

登录智慧树网 www.zhihuishu.com, 进入个人账号。【我的学堂】课程列表中, 点击课程 图片或【继续学习】按钮,进入进阶式教程的学习,每个章节的课程视频可重复观看,学 透知识点。

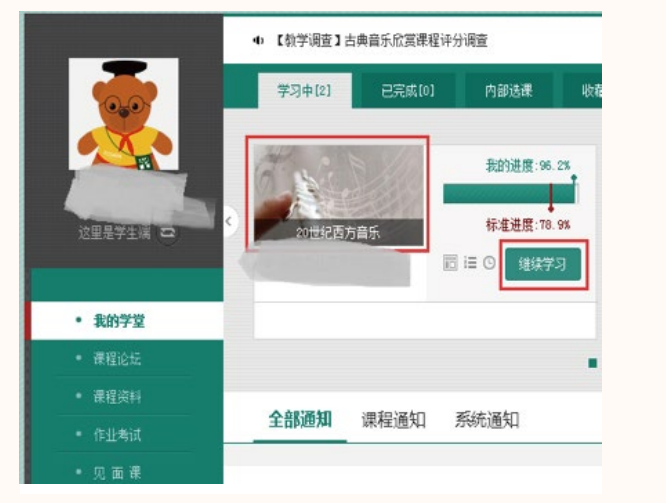

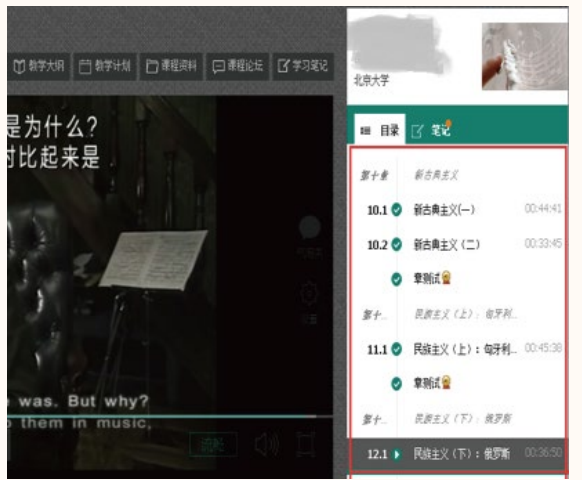

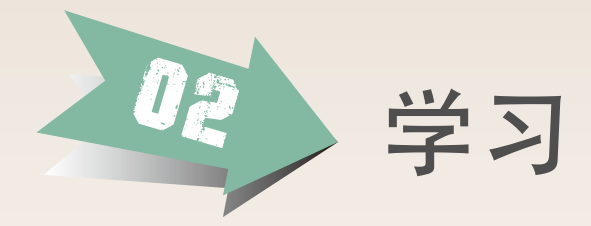

#### ■【作业考试】

在线按时完成每个章的作业和考试,作为成绩的重要组成部分。

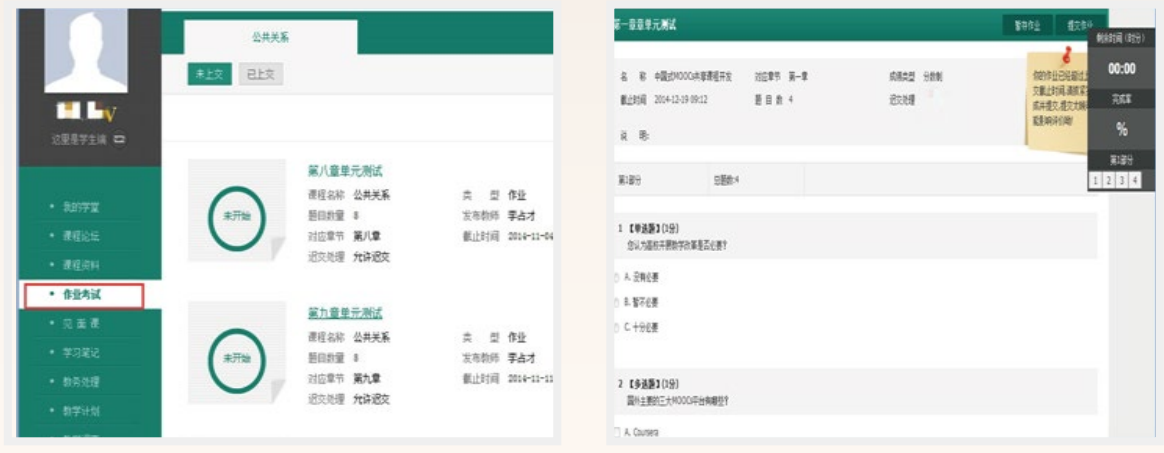

#### ■【课程论坛】

在这个版块,同学们既可以针对知识点等课程相关问题进行提问,得到老师和助教的帮助,还 可以进行班级内讨论和所有教学班的共同探讨。线上交流更便捷,沟通更流畅。

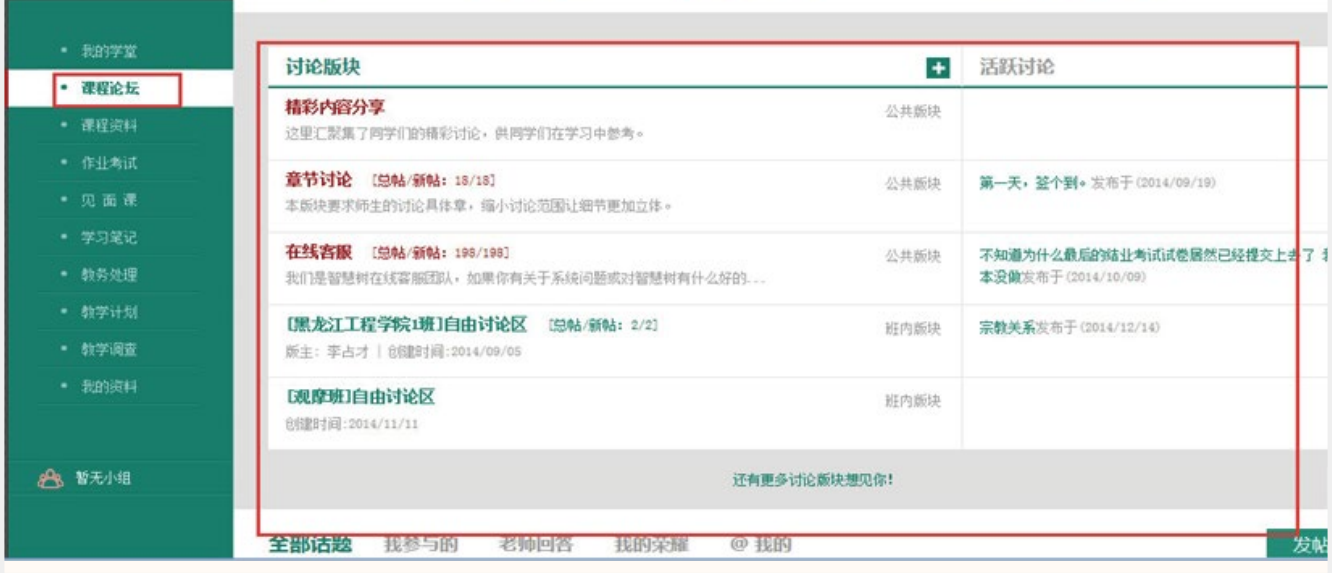

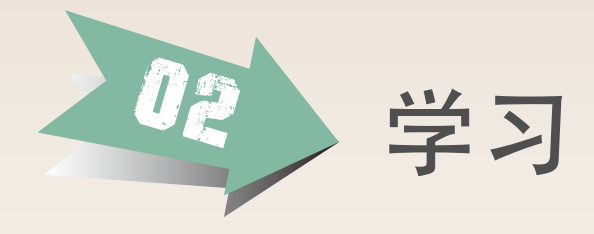

3.见面课学习

【特别提示】:选择混合式共享课程的学生请务必关注见面课学习,该部分 成绩将计入最终总成绩;而在线式共享课程则没有见面课学习安排。

■【课前准备】

同学们可以在教学计划中查看【见面课】的时间和地点,亦可在【见面课】栏目中查看。

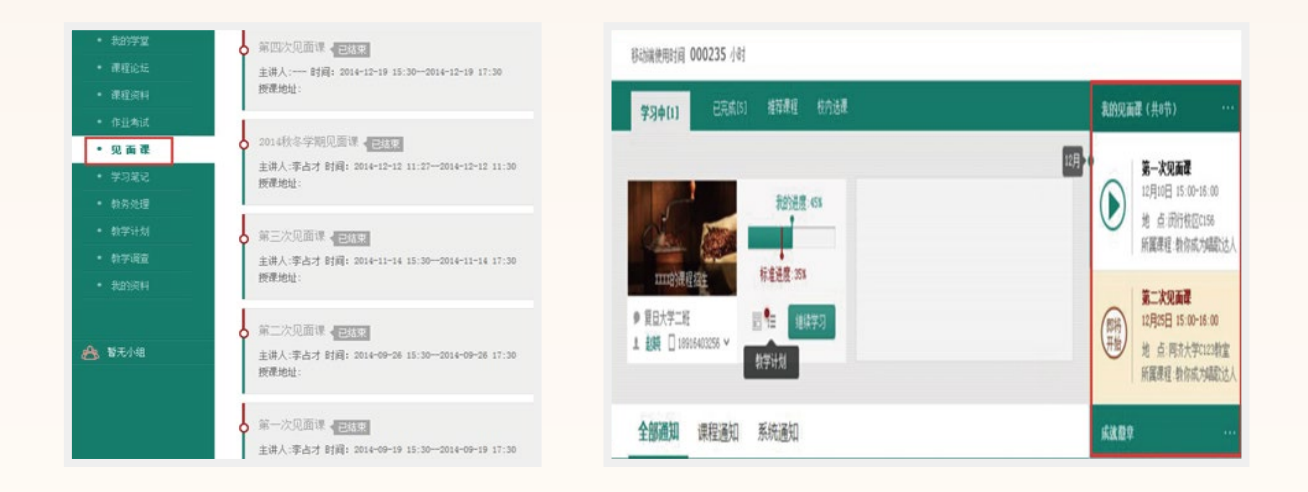

课程教师会在【课程通知】中发布课程的相关通知,请同学们及时查看。并根据教师要求,进 行相应的课前准备。如讨论题目、课程计划、完成相应的进阶式教程章节学习内容等。

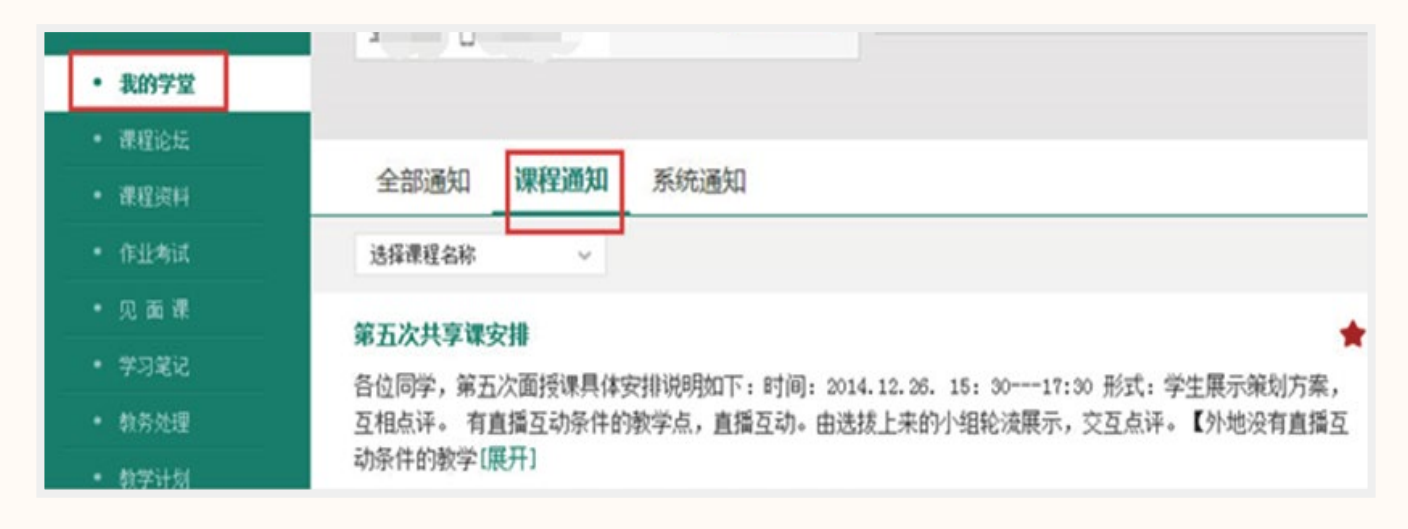

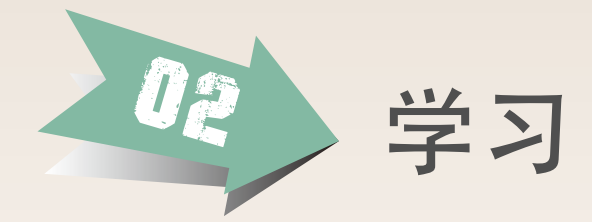

■【见面课中】

见面课分为跨校直播、小组讨论、课程实践等模式。

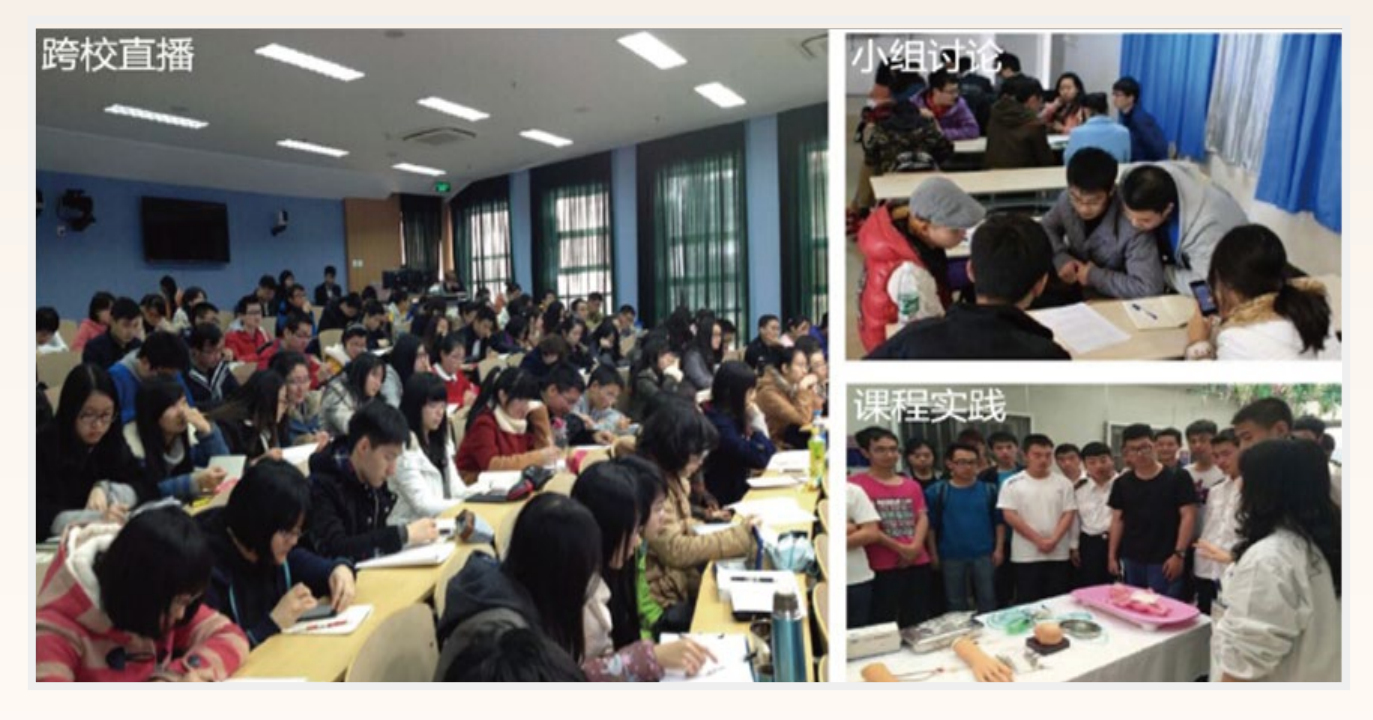

#### ■【见面课后】

为了更好地组织见面课,助教会抽取部分同学,完成课程调查问卷,以便更好了解见面课情 况。同学们可以尽情表达自己的想法。

见面课学习是混合式课程教学中的关键环节, 至关重要, 见面课的出勤和课堂参与会被纳入到 课程总成绩, 要记得积极参加哦!

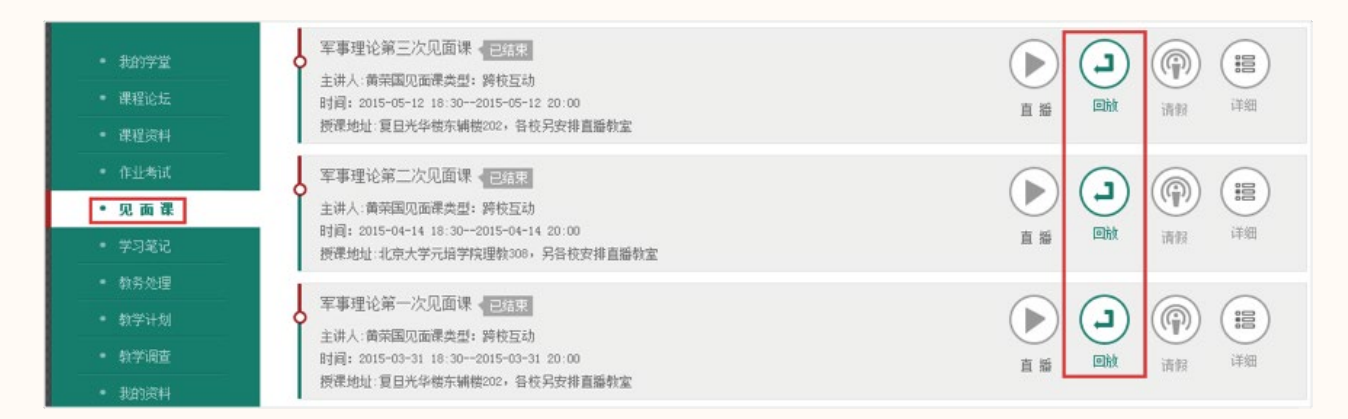

见面课后,同学们还可以在【见面课】栏目中回看直播课的录像。

03 考核 1.查看【课程考核】

同学们可以通过【我的学堂】课程列表右侧红框中所示图标,查看课程具体考核方式。

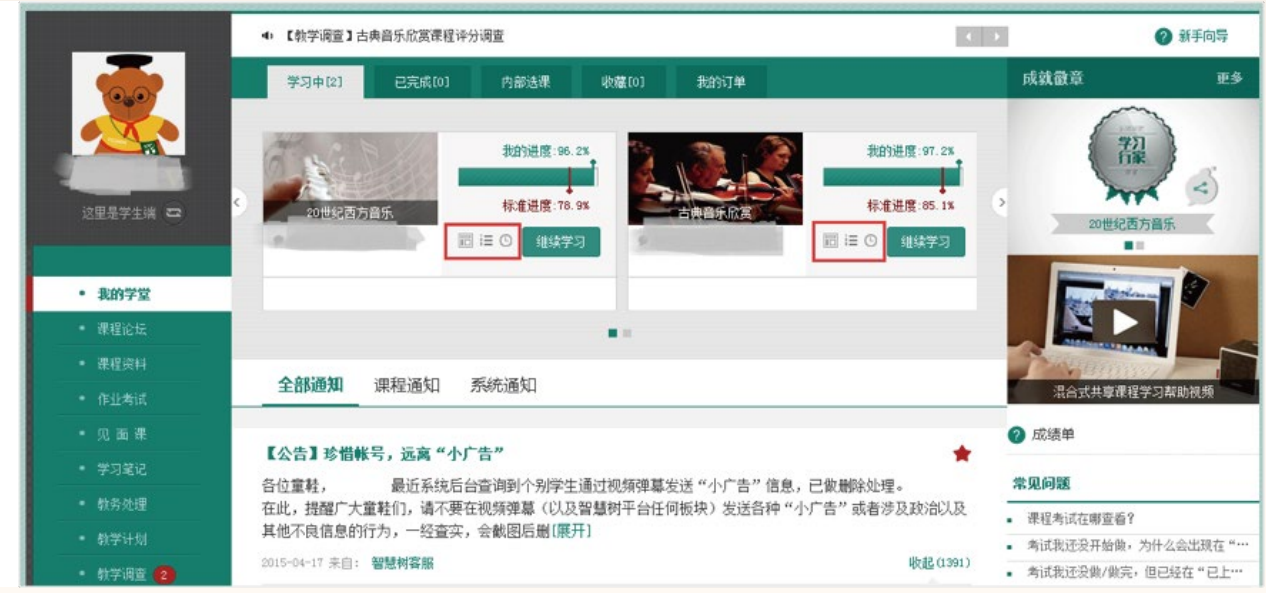

2.考核方式

1) 混合式共享课程的考核方式包括在线学习考核、见面课考核和期末考试三部分。

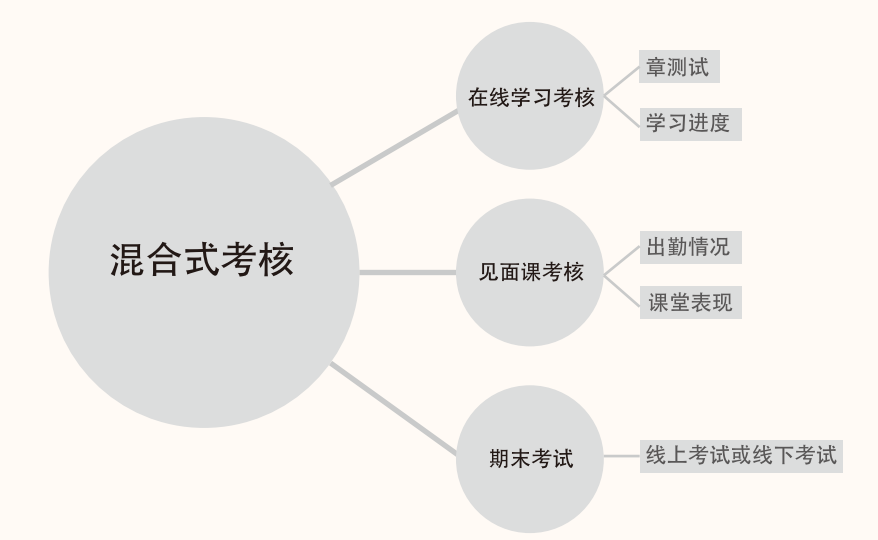

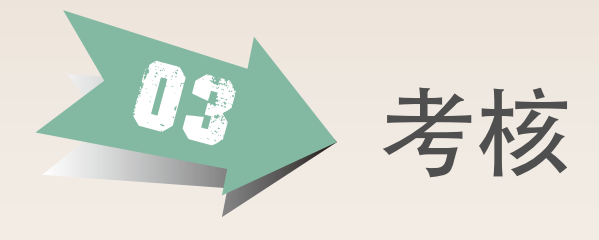

2) 在线式共享课程的考核方式则由在线学习考核和期末考试两部分组成。

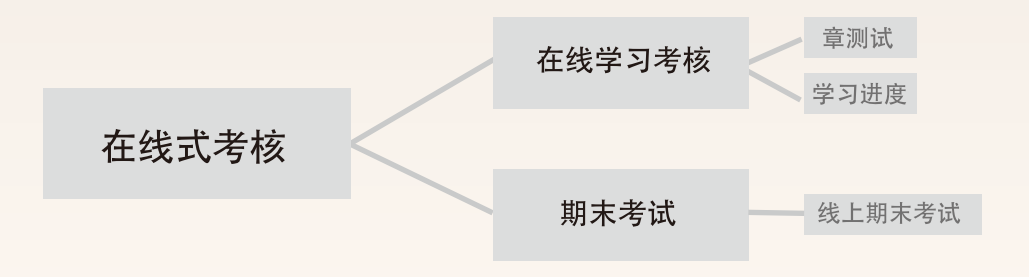

#### 3.考核权重

1) 混合式共享课程总成绩构成举例:

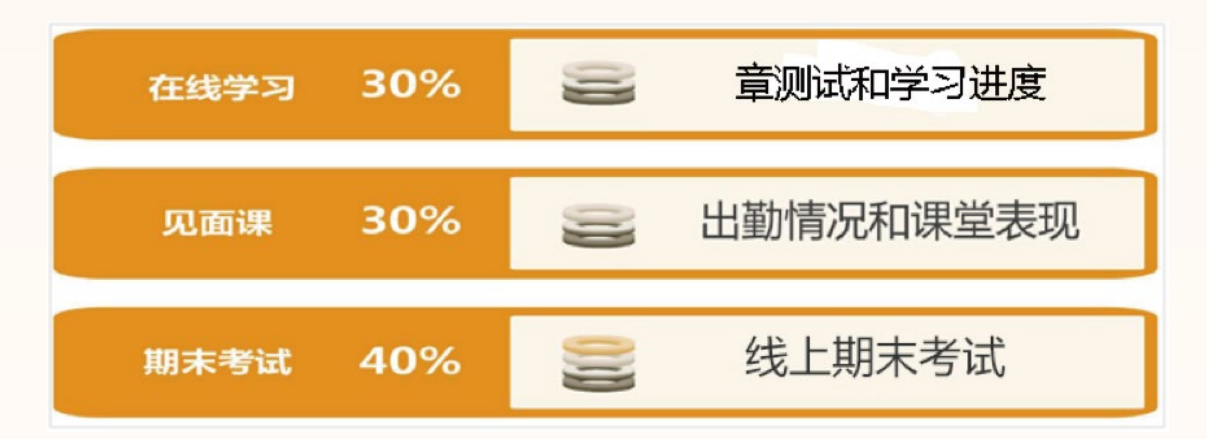

2) 在线式共享课程总成绩构成举例:

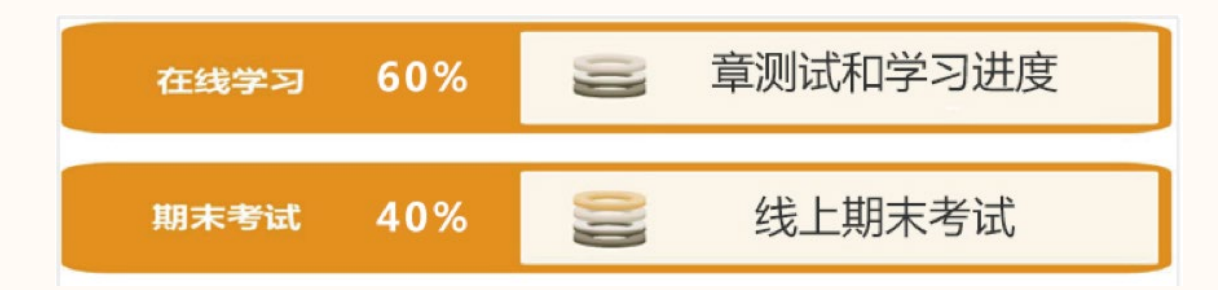

注: 各课程总成绩构成不尽相同, 各部分成绩占比及期末考试形式以各课程教学计划 规定为准。

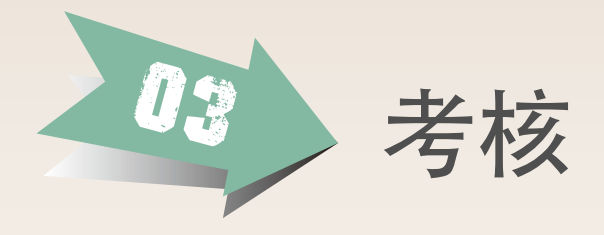

#### 4.期末考试

期末考试分在线考试和线下考试两种。在视频学习页的右侧或在【作业考试】列表中查 看, 在线考试会在规定时间段开放; 线下考试具体以何种形式则以各课程的要求为准。

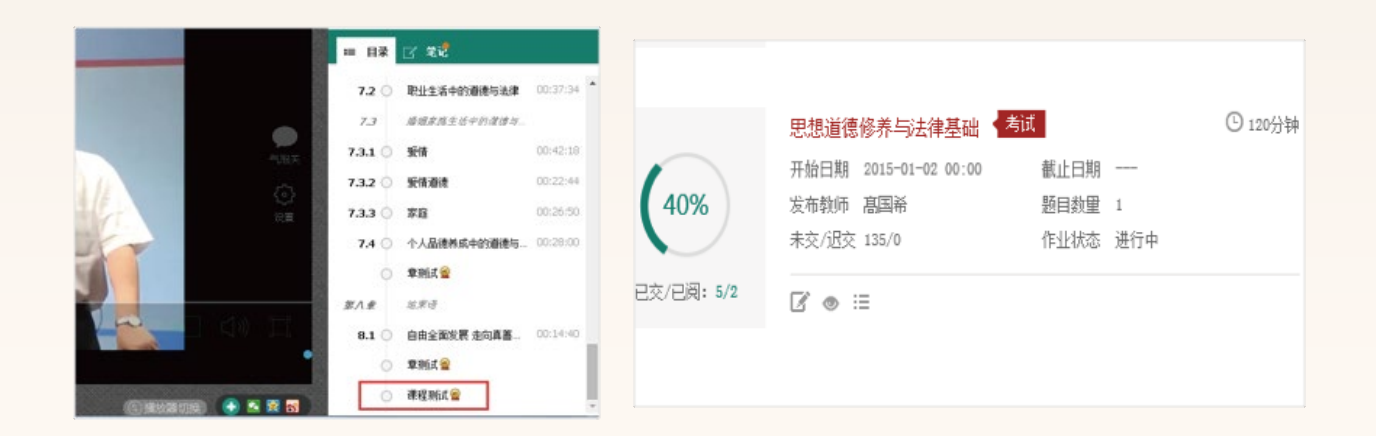

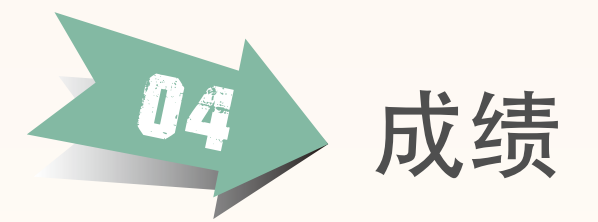

#### ■【成绩组成】

混合式共享课程的完整成绩由线上教程成绩、见面课成绩和期末考核三部分成绩组成。 在线式共享课程的完整成绩由线上教程成绩和期末考核两部分成绩组成。学生的最终成绩 认定具体由各选课学校决定。

#### ■【论坛加分】

在线教程学习中积极参加课程论坛可能获得加分,具体以各课程教学计划规定为准。

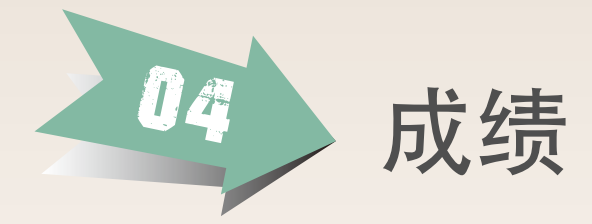

■ 【成绩发布】

学生的最终学习成绩由课程团队教师确认发布。学生的最终学习成绩以各选课学校的认定为 准。

■ 【成绩查看】

成绩发布后, 由课程团队教师确认发布的成绩可在【我的学堂】右侧【成绩单】中查看。 为了更好的提供共享课程服务, 在查看成绩之前, 请您先做调查问卷哦!

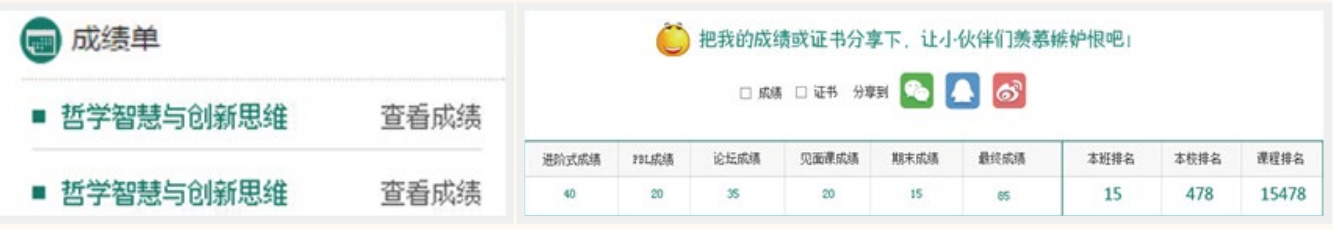

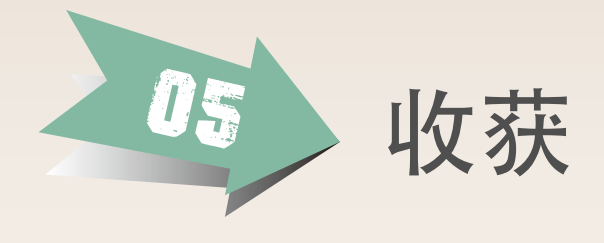

## 同样的时间,更多的收获

- 领略名家风采, 感悟名师智慧。
- 得到的不仅是学分和修读证明,
- ·更有表达、思辨、倾听、写作的能力。

# 学习更高效、进度你掌握

·随时随地, 快速学, 反复看, 你的学习你做主!

# 更多的同学、更多的友谊

• 你将有来全国不同学校的同班同学,跨校园文化、跨专业学科的沟通交流、思 维碰撞。

# 名师签名证书 精彩永久呈现

• 经课程团队教师确认发布成绩且修读合格的同学,将获得共享课程负责老师签名的修读证 明,短暂精彩的学习,永久呈现的记忆。

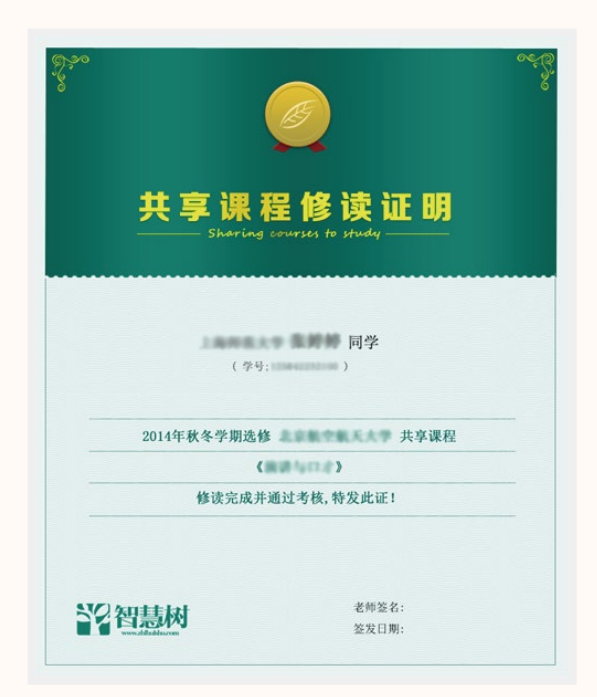

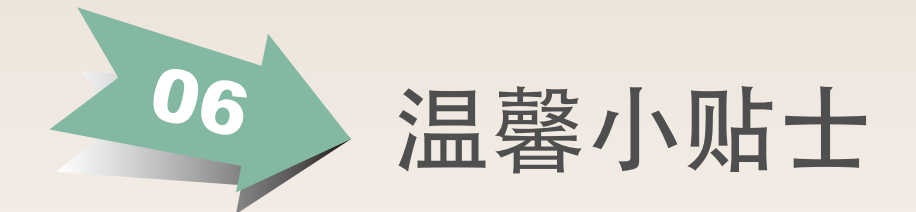

## 1.如何查看学习进度?

【我的学堂】课程列表图片右侧可查看自己的学习进度,亦可看到当前应该达到的标准学习进  $\blacksquare$ 度, 全面掌握自己的学习进度情况。

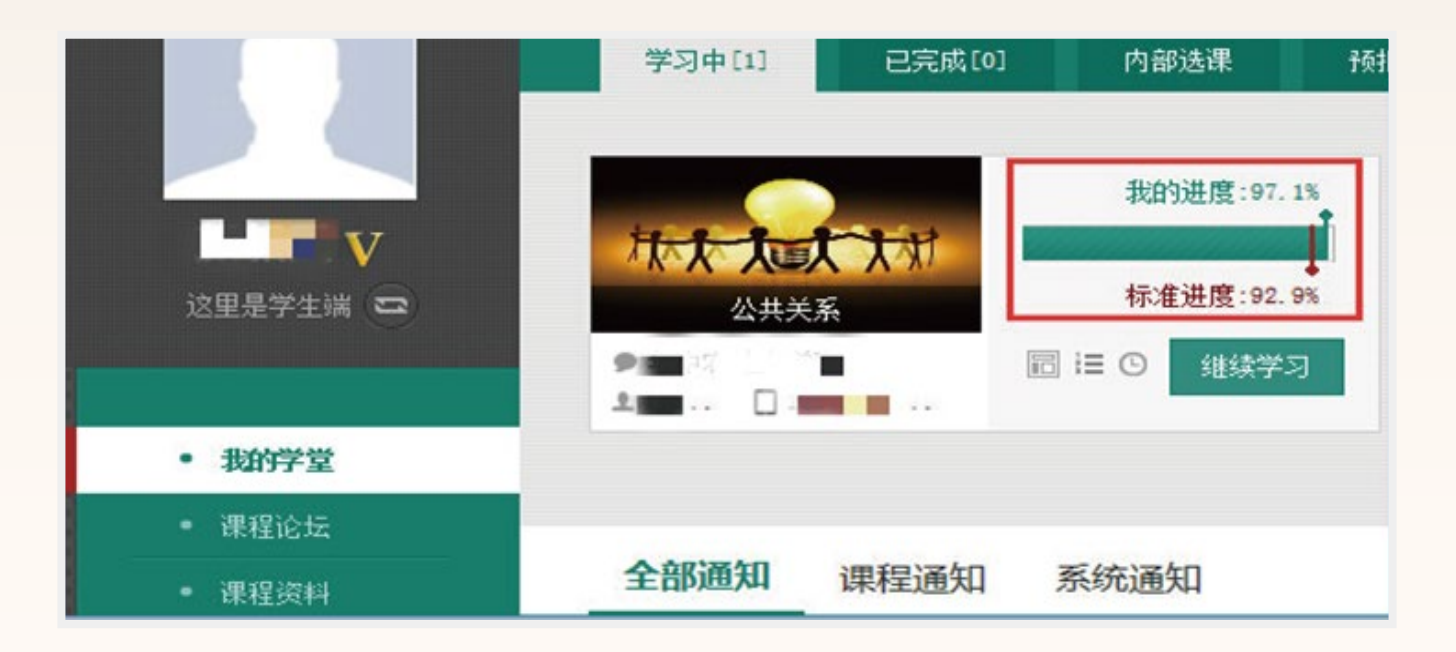

### 2.怎样解决学习中的问题?

■ 登陆智慧树账号后,点开页面右侧【服务工具】,可以通过在线客服、电话向平台反馈问题, 得到解答。也可进入帮助模块,快速解决密码找回等常见问题。

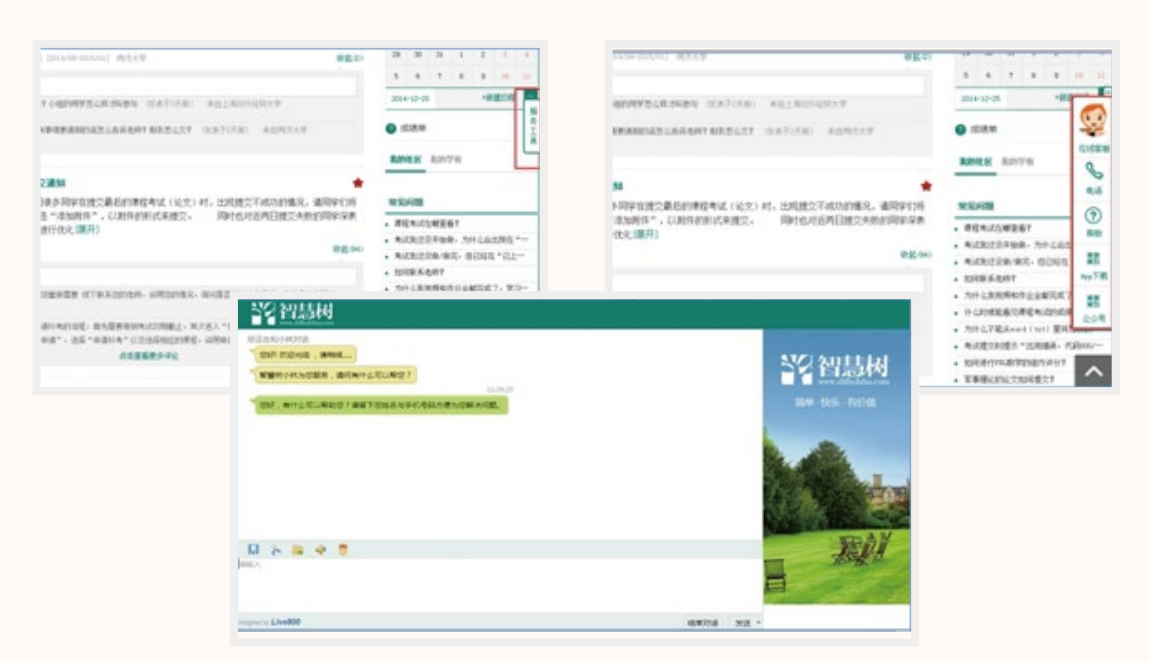

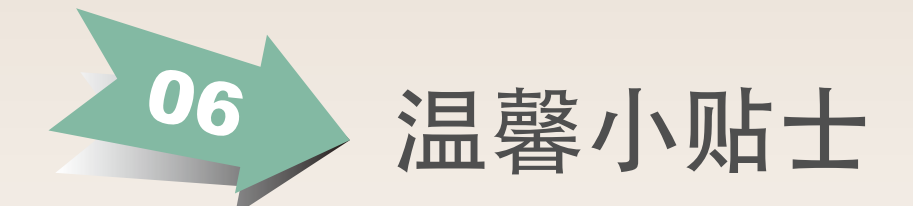

## 3.关注各类教学通知

- 在课程教学运行过程中,如有需要调整的事项会在【课程通知】中发布,也会通过邮箱提醒 和APP消息推送,请同学们在平时学习中记得注意关注各类通知哦。
	- ·各类教学通知
	- · 邮箱提醒
	- ·APP消息推送
	- · 订阅微信 (zhihuishu 2013)

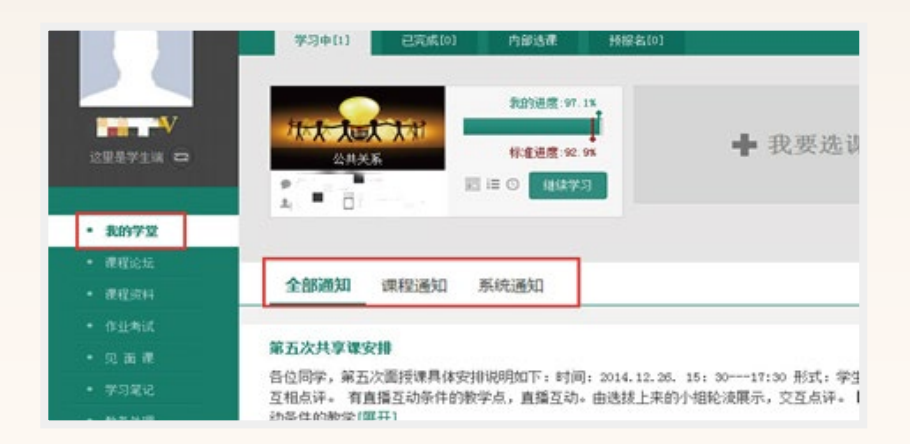

### 4.成绩评定及学分认证?

■ 选课成功后,共享课程成绩与所在学校学分挂钩。成绩评定合格后所获学分转入本校培养方 案,所获成绩将计入学校的成绩档案,请同学们务必根据各课程教学设计完成相关学习任 务, 详情可咨询本校教务处。

### 5.共享课程的事务管理

■ 调班、退课等事务按照选课学校的相关教务管理规定执行。

## 6.智慧树APP下载

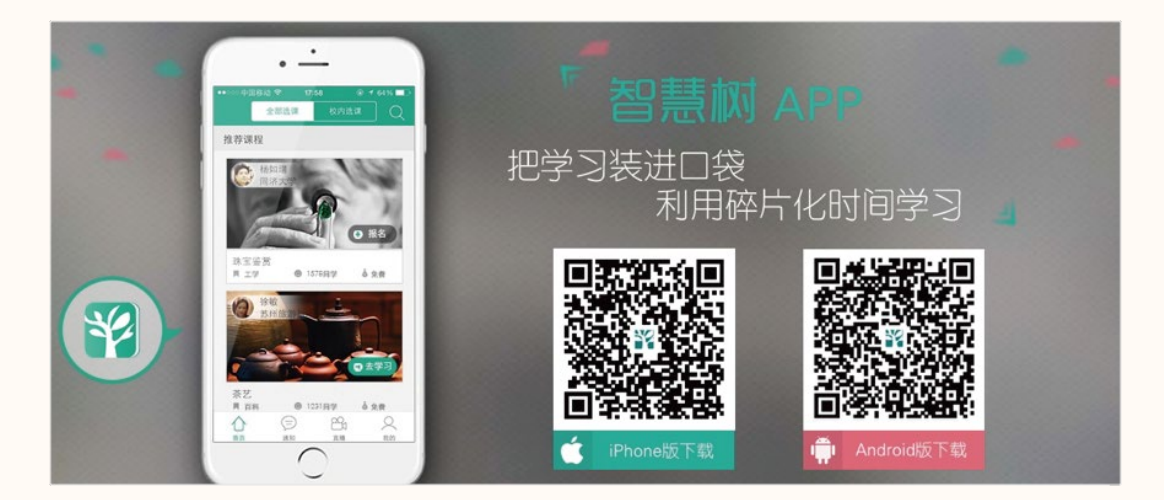

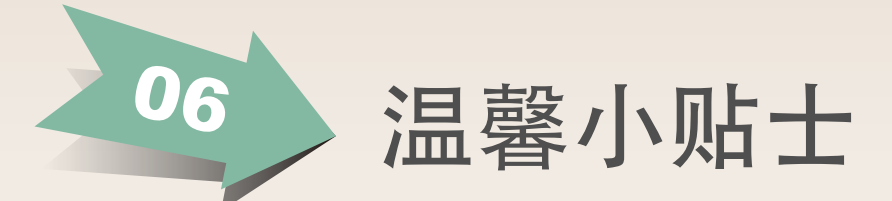

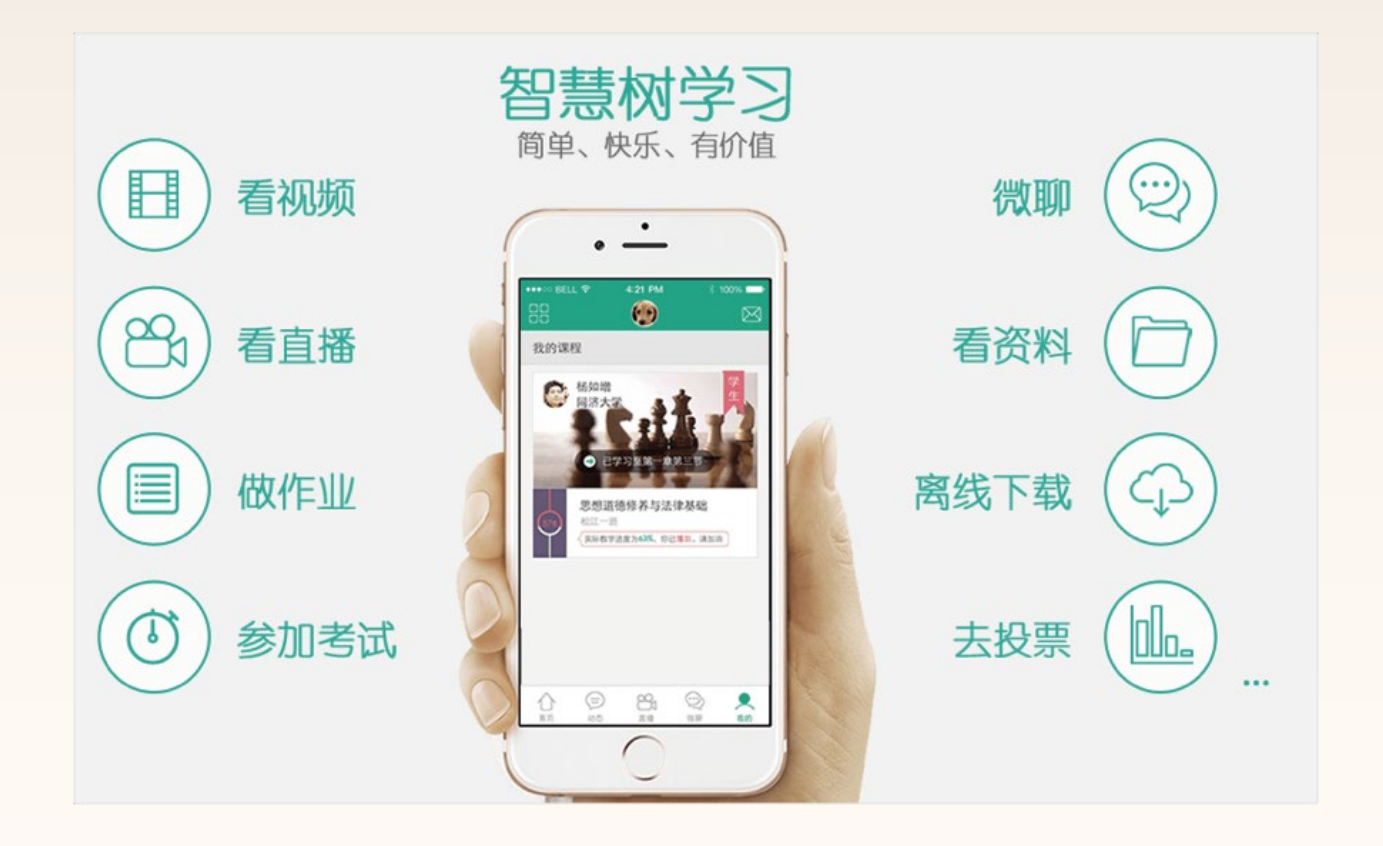

智慧树教学运行服务 2015年05月28日